# Работа с нейронной сетью **B ПАКЕТЕ MATLAB**

#### **NEURAL NETWORK TOOLBOX**

Пакет инструментальных средств для работы с нейронными сетями в **MATLAB** 

## **MATLAB®**

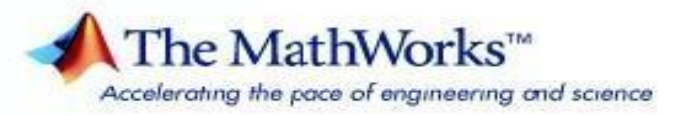

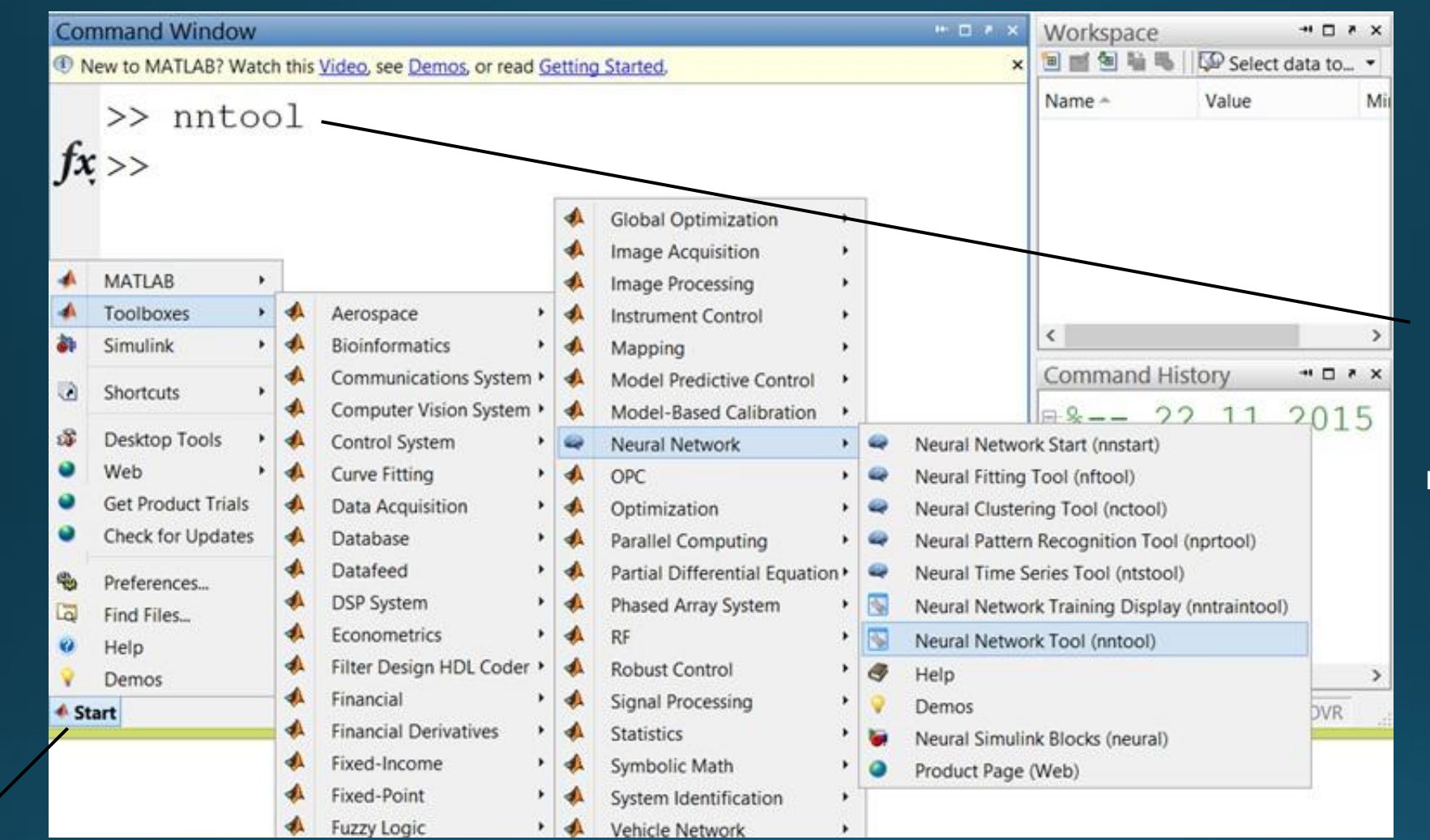

Вызов графического интерфейса NNTool из командной строки командой "nntool"

**Вызов** графического интерфейса NNTool из окна запуска приложений

## Окно управления сетью/данными

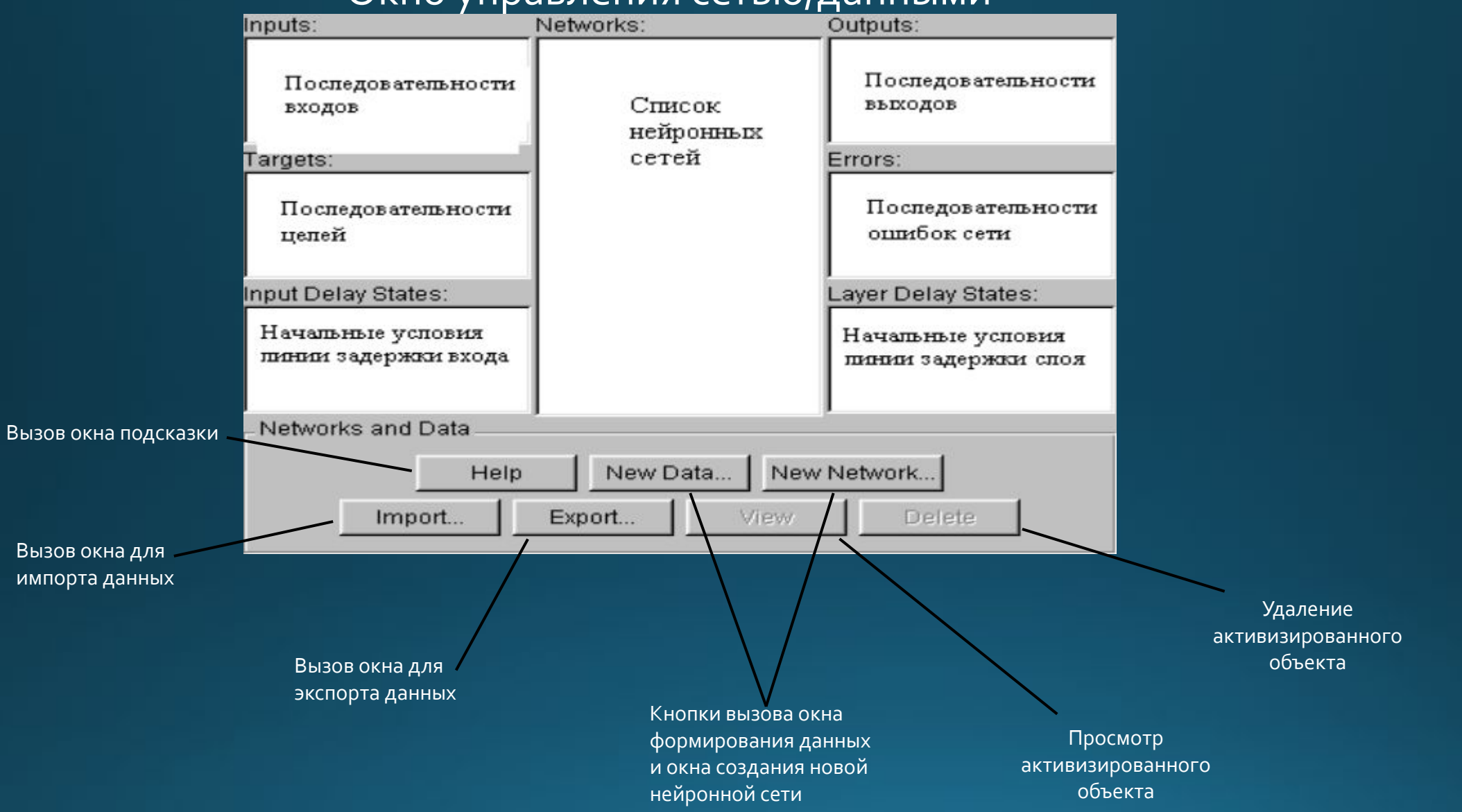

Создание нейронной сети:

1) Сформировать последовательности входов и целей (кнопка New Data)

2) Создать новую нейронную сеть (кнопка New Network)

з) Выбрать тип нейронной сети и нажать на вкладку Train

4) Открыть окно Network для просмотра, инициализации, моделирования, обучения и адаптации сети.

### Окно формирования данных для нейронной сети

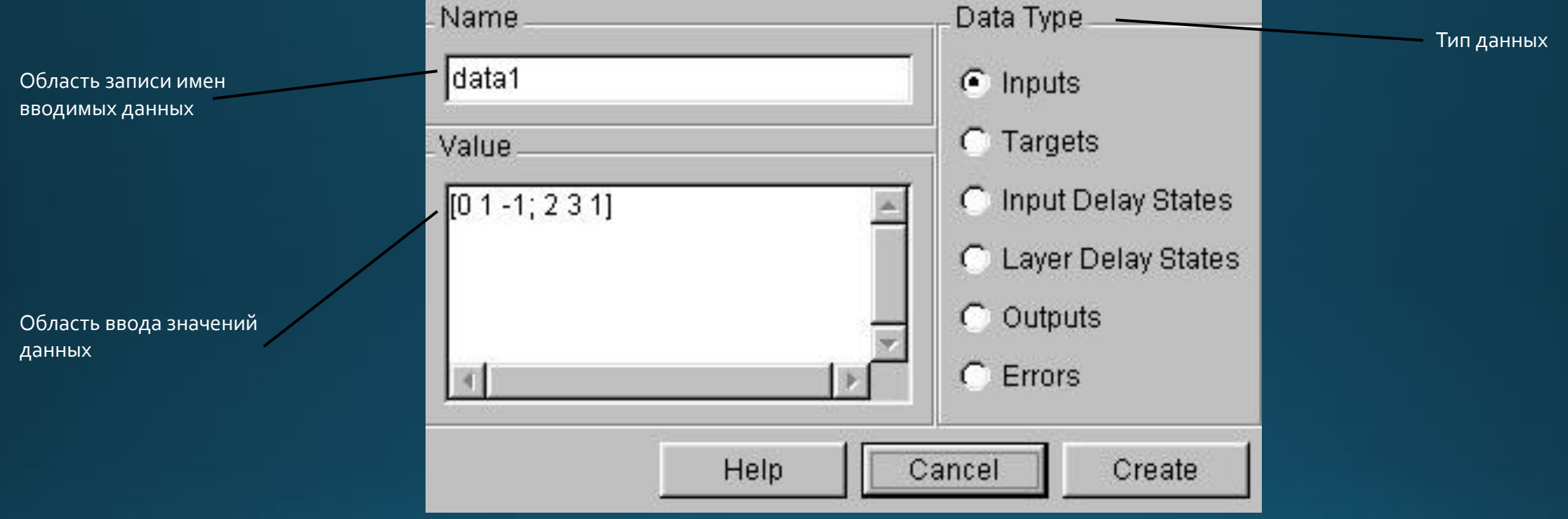

## Окно создания новой нейронной сети

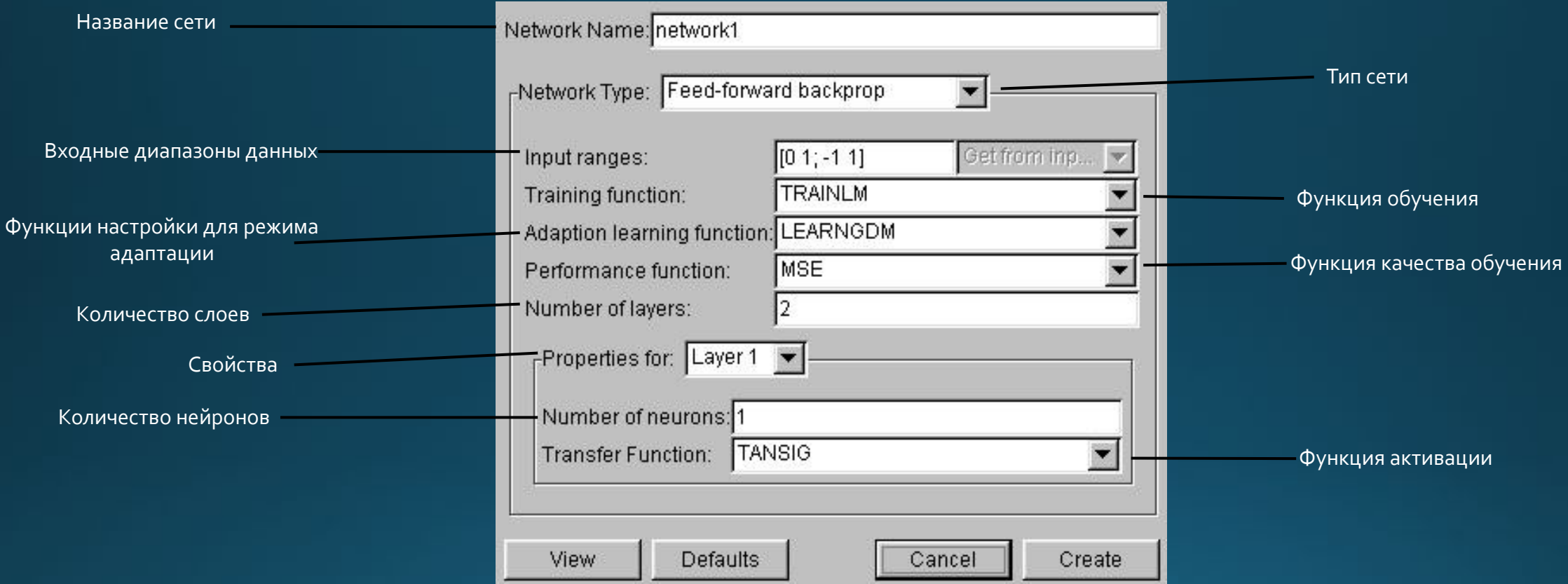

## Типы нейронных сетей в NNTool

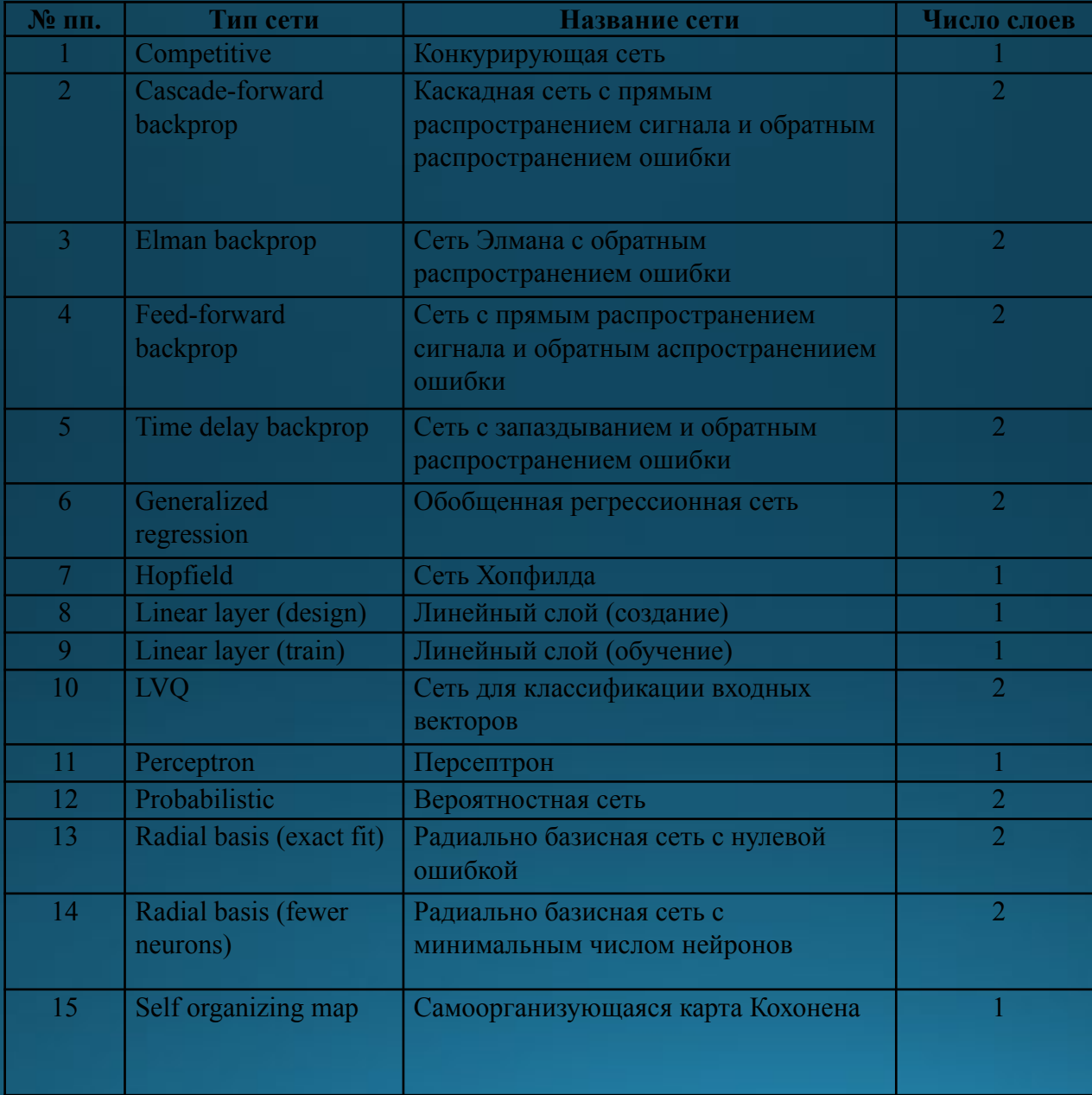

#### Окно для импорта и загрузки данных

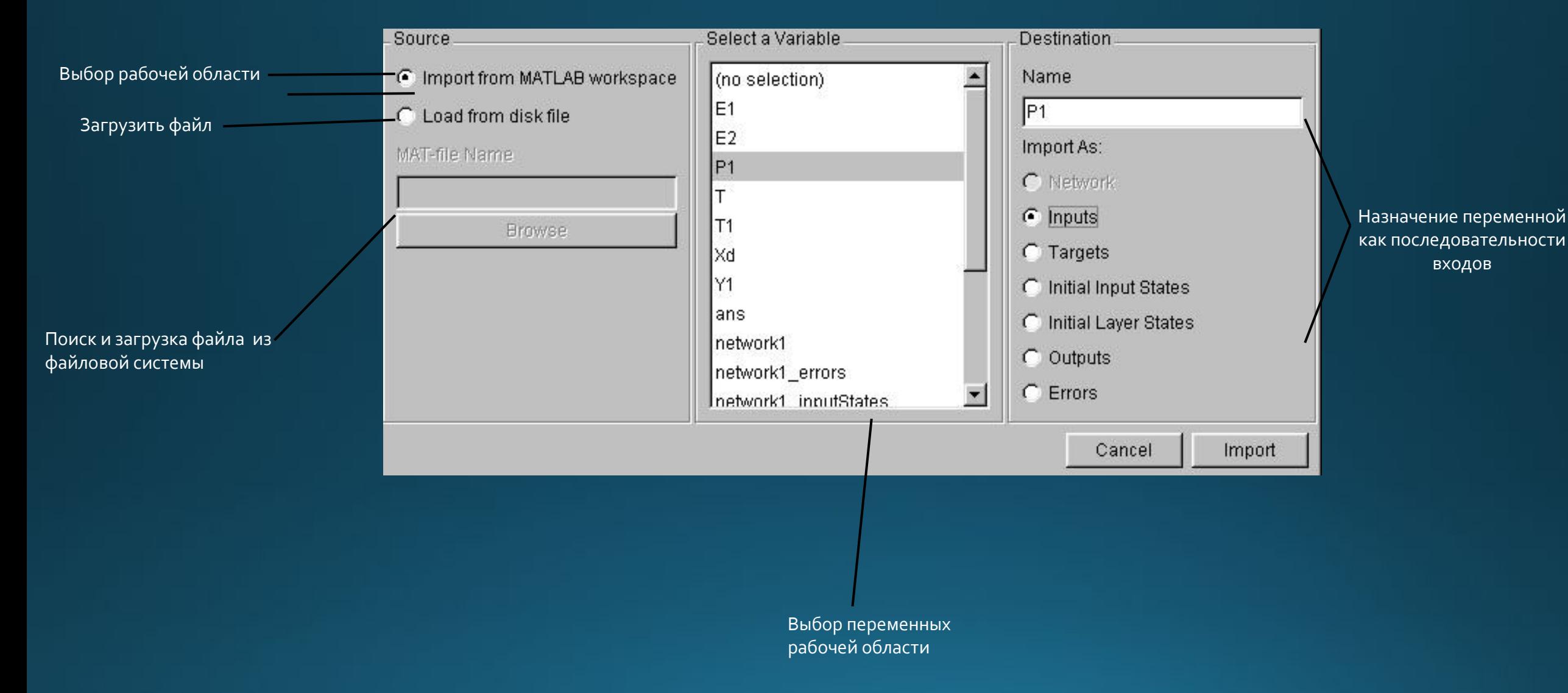

#### Окно для экспорта данных

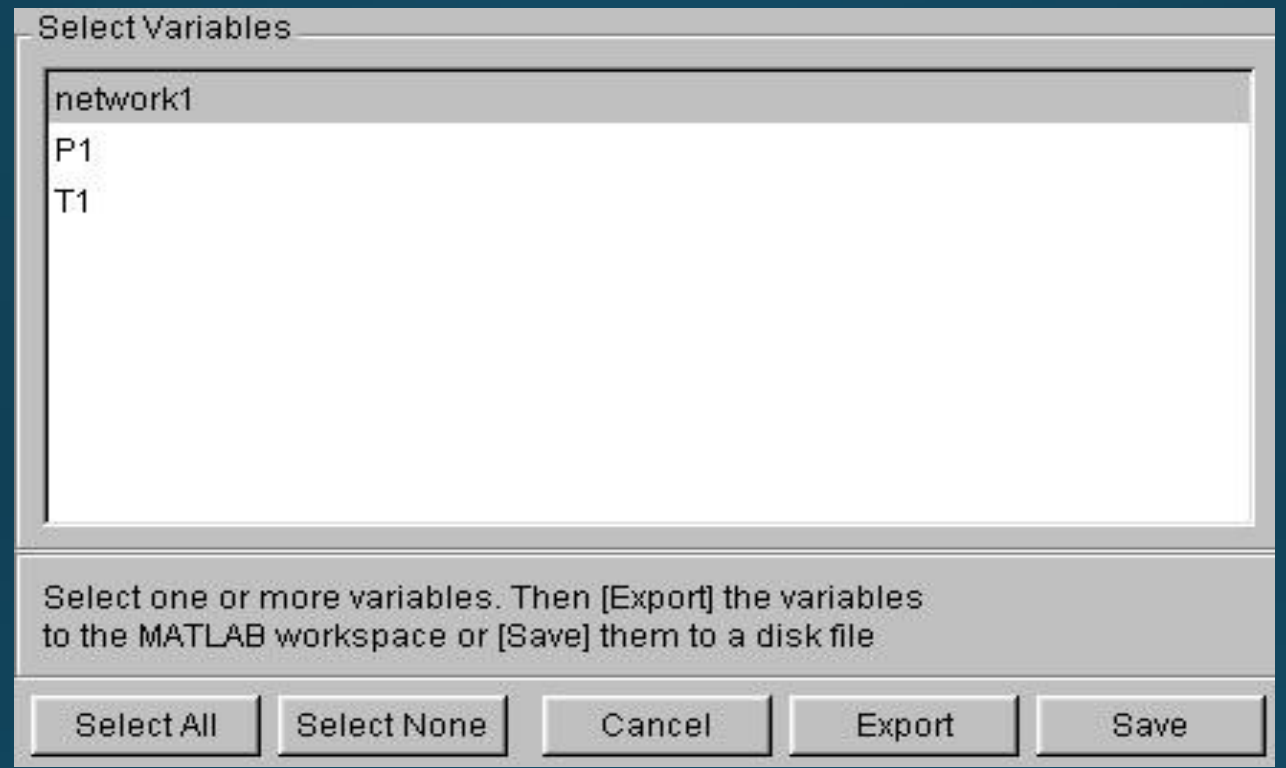

Окно позволяет передавать данные из рабочей области графического интерфейса NNTool в рабочую область системы MATLAB или записывать их в виде файла на диске.

#### Диалоговая панель Network

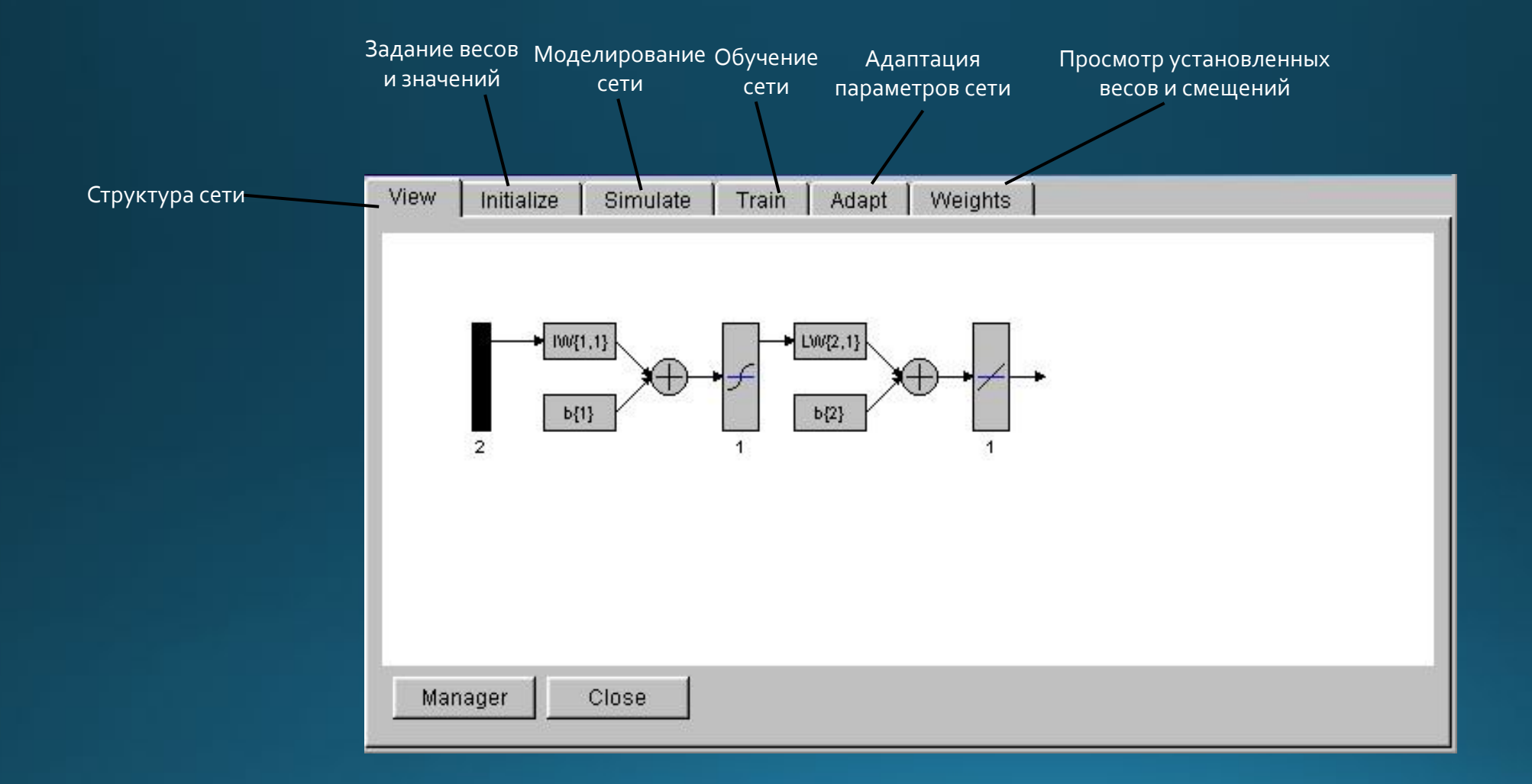

#### Инициализация сети

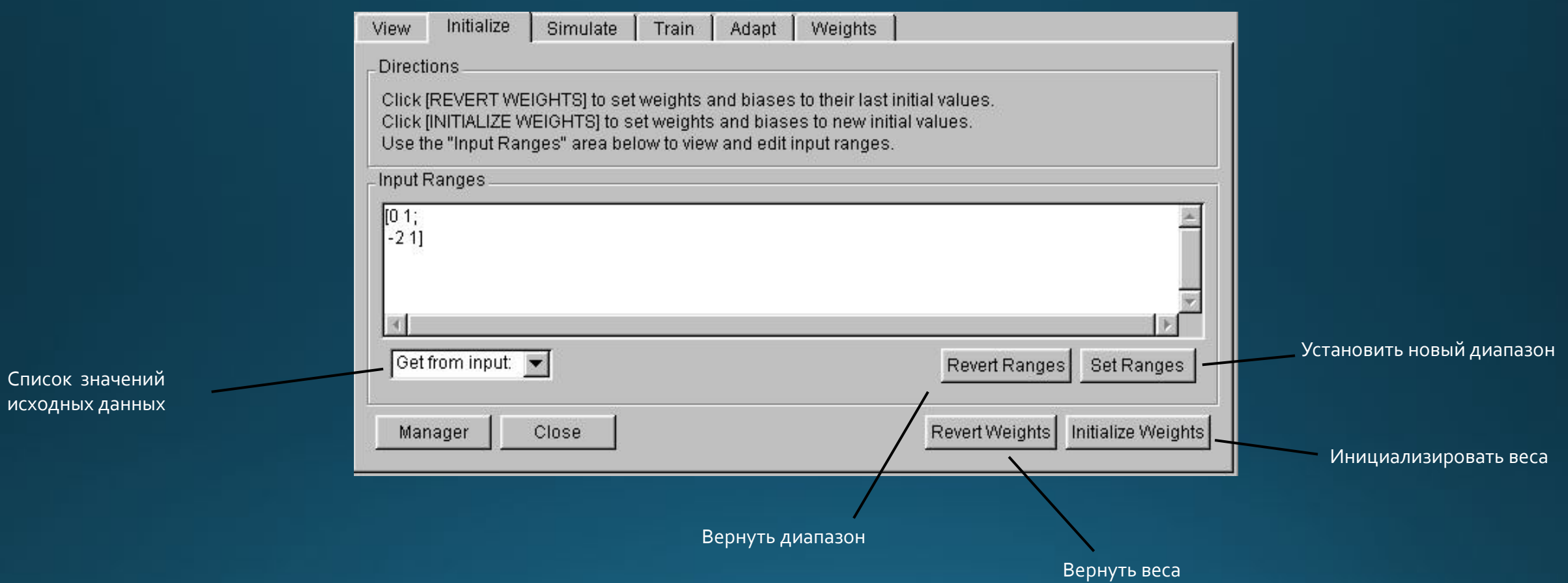

### Информация об обучающих последовательностях

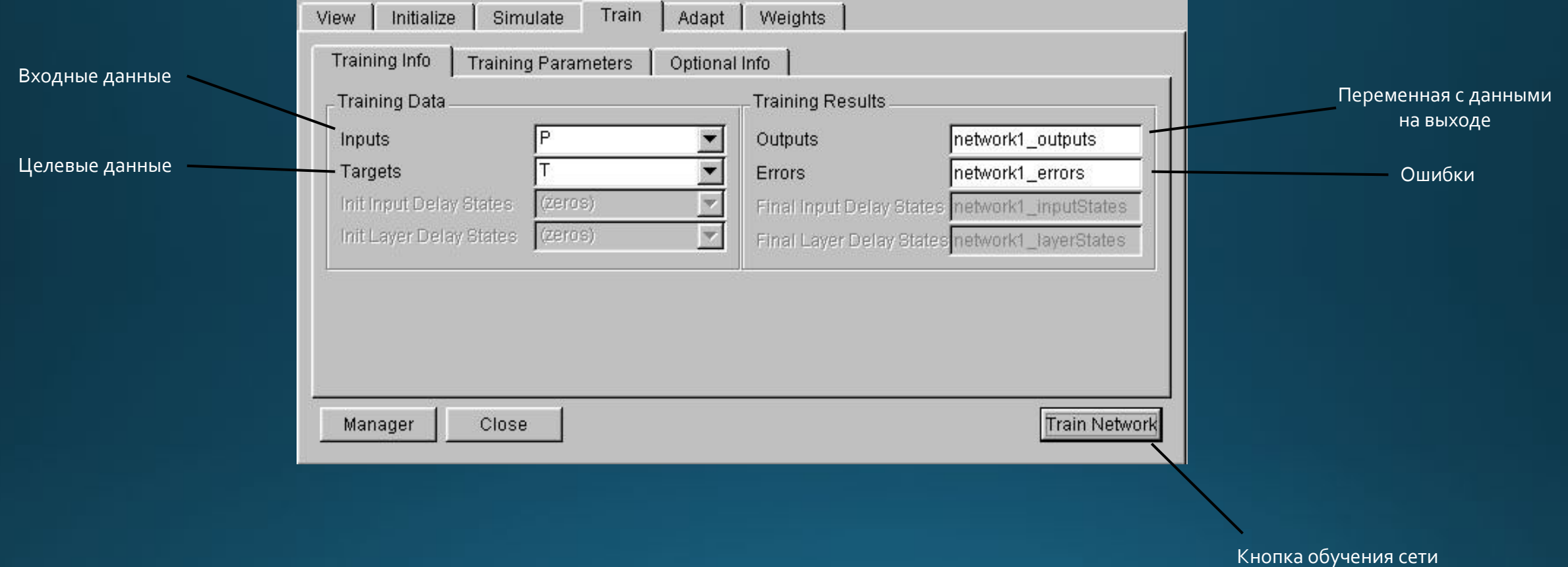

#### Параметры сети

 $\mathbb{R}$  and  $\mathbb{R}$  and  $\mathbb{R}$  and  $\mathbb{R}$  and  $\mathbb{R}$  and  $\mathbb{R}$  and  $\mathbb{R}$ 

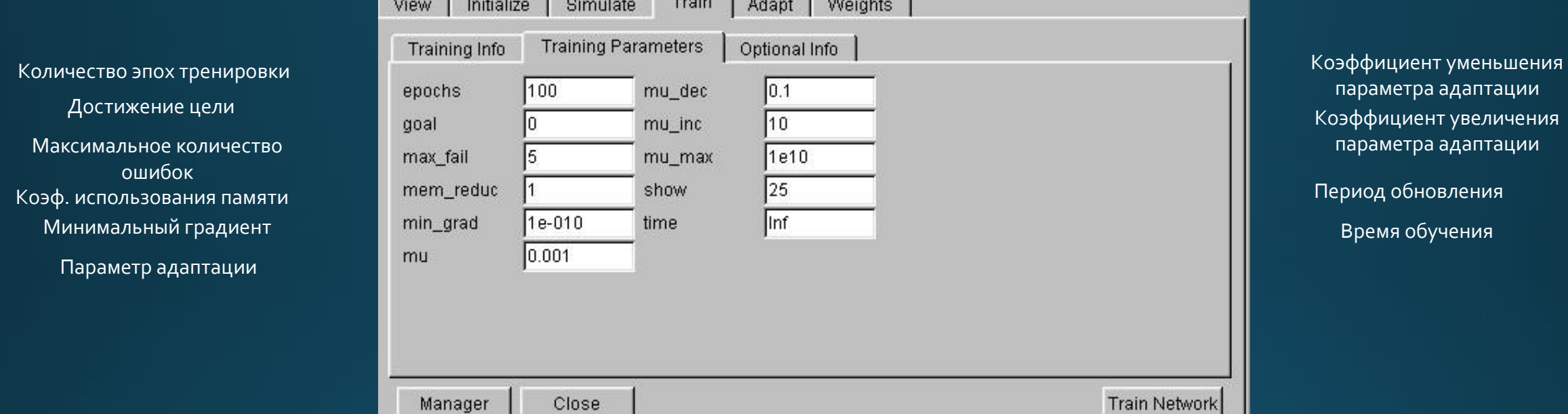

#### Соответствующие веса и смещения можно увидеть, если выбрать закладку Weights

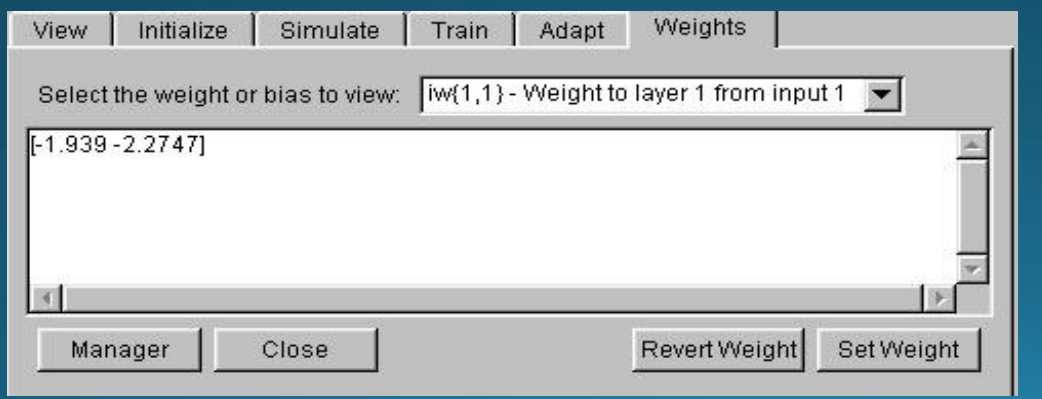

## Результаты в окне управления сетью/данными

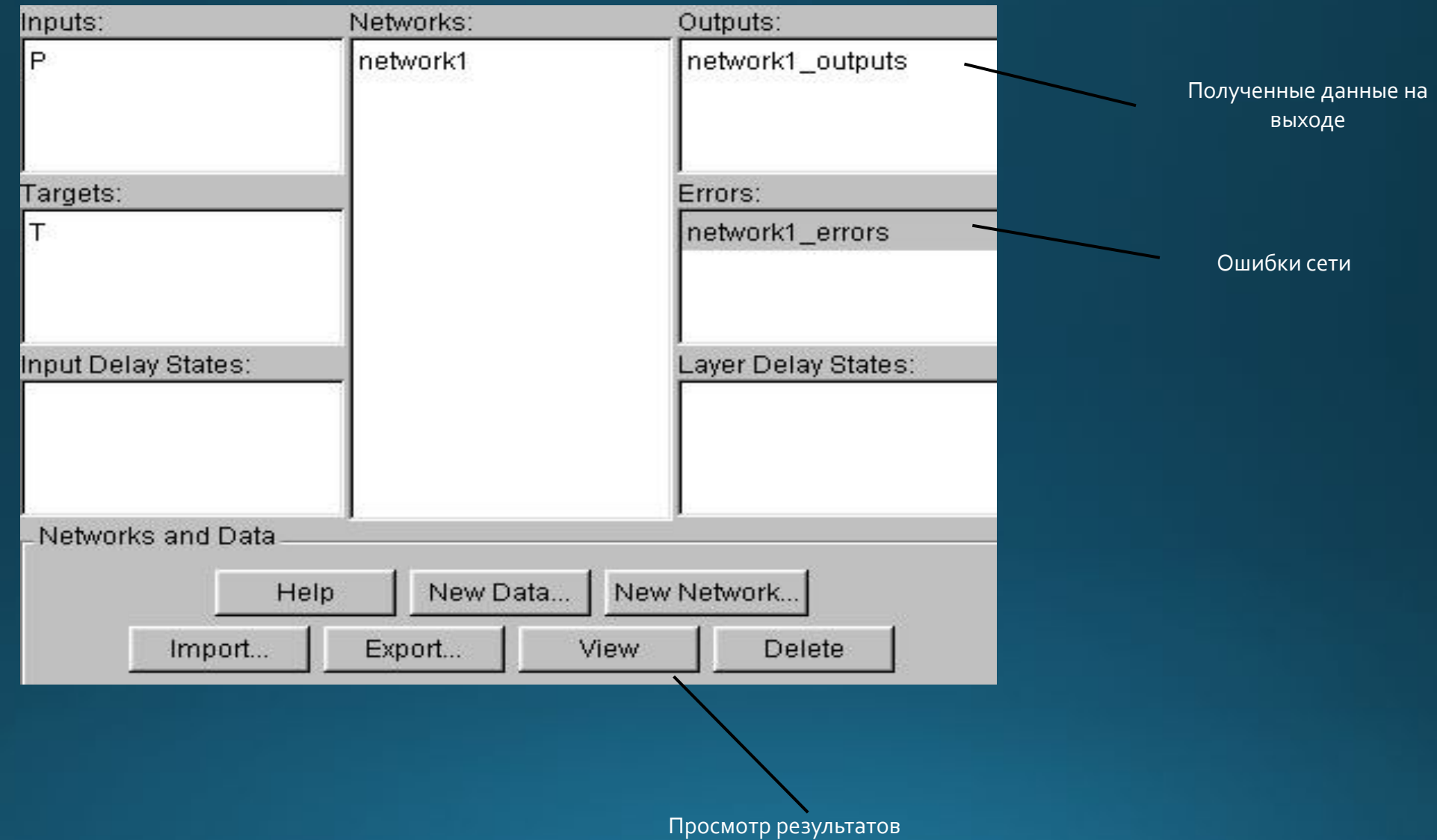

## Спасибо за внимание!